# **NEWS**

**IMP** 

## **Online access to the PALYNODATA database**

*Eugeny Karasev &Natalia Zavialova (Paleontological Institute, Moscow, Russia)* 

One of the classic 20th century palynological databases, PALYNODATA, is available for free download from the Geological Survey of Canada as Open File 5793 at [dx.doi.org/10.4095/225704.](http://dx.doi.org/10.4095/225704) Recently, an online access to the database has been arranged at the web-site of Laboratory of Paleobotany of A.A.Borissiak Paleontological Institute, Moscow ([http://paleobotany.ru/index.php?id=25\).](http://paleobotany.ru/index.php?id=25)Originally, this database uses a DBMS Microsoft Access, that currently leads to several disadvantages. Thus, the access to PALYNODATA in its present form cannot be accomplished on the UNIX system; installation of the program under Windows 8 and 8.1 takes place with errors; some forms of the query results do not allow the user to copy data. We converted the database tables to the MySQL database format and arranged an open access on the web-site of our laboratory. To create the user interface, we used scripts downloaded from jQWidgets.com.

Additionally, we related this database and an archive of images of holotypes of some species of Paleozoic miospores. Photographs of holotypes of 382 Devonian and Carboniferous species of miospores were made (and later scanned) by Dr. Maurice Streel and his wife. In 2013, an archive with these images was disseminated among CIMP members for a free use for scientific purposes.

Currently, one can get the following information from on-line PALYNODATA:

- A list of species for a given genus.

- A list of papers which cite a given species and the information about its geographic and stratigraphic ranges.

- A list of species, which are mentioned in a given paper.

- An access to images of holotypes from the CIMP slide collection.

We hope that the on-line version of Palynodata will be a useful tool for palynologists.

Below are several screenshots to explain how the on-line version works.

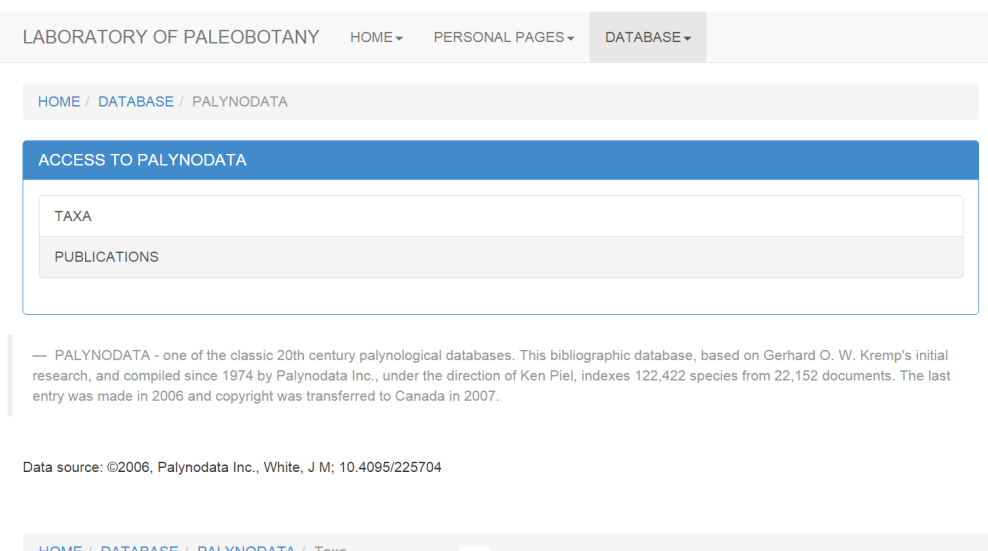

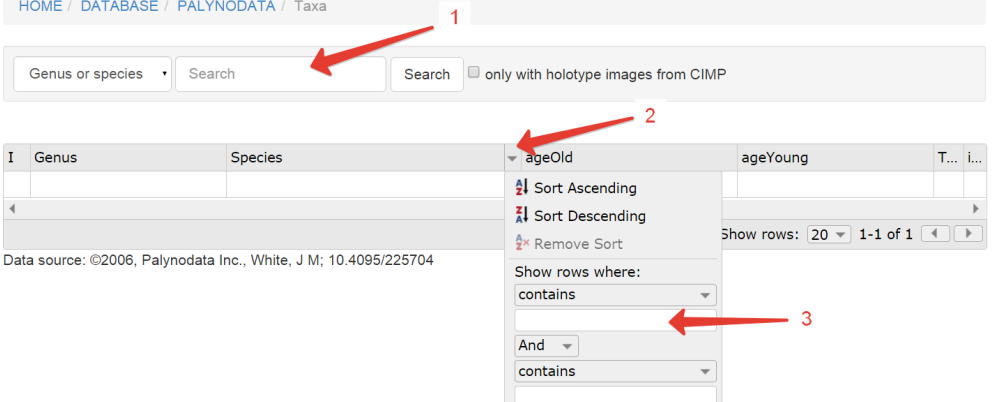

Filter Clear

Screenshot 1 shows how to choose a table to search a given taxon or a paper.

Screenshot 2 shows how to search via the main search menu (arrow 1) or via filters (arrow 3). The filter menu becomes visible if to press the triangle (arrow 2).

http://cimp.weebly.com

Screenshot 3 shows a page with references of a given taxon. The first column (arrow 1) shows the status of the taxon ("x" is the first description, and "i" is a synonym). If to press the bottom "about pub", one will see a list of taxa, which were mentioned in a given paper (arrow 2).

Screenshot 4 shows the list of species of a given genus; the icon in the column "I" (arrow 2) means that an image of the holotype of the species is available. If to press "Go to the list of original publications for all species of this genus" (arrow 1), one can see a list of papers where the species of the genus were published for the first time.

Screenshot 5 shows a page with the image of the holotype of *Reinschospora magnifica* from CIMP slide collection.

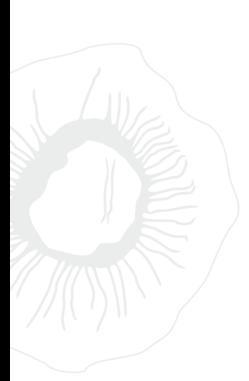

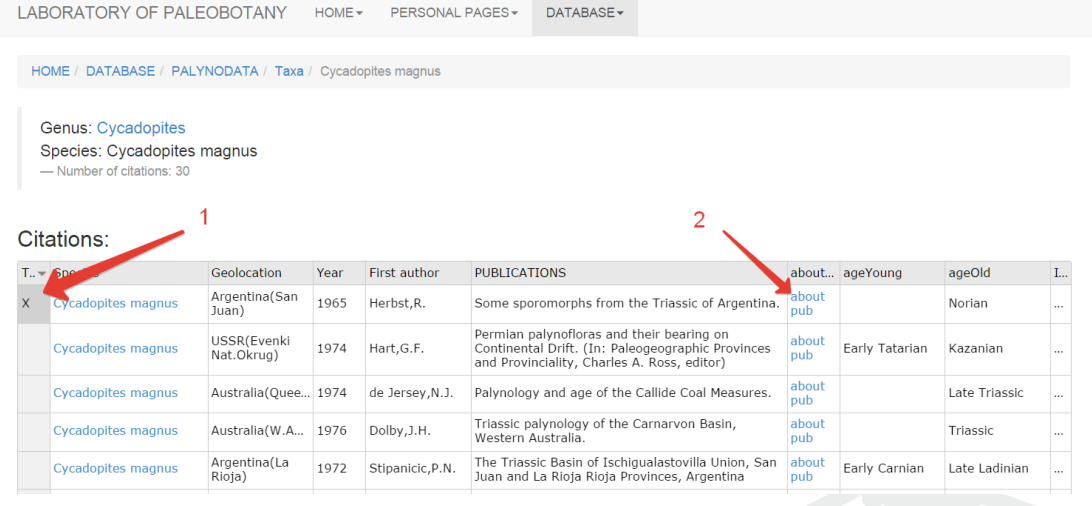

HOME / DATABASE / PALYNODATA / Taxa / Species list of Reinschospora

### Genus Reinschospora

- Go to the list of original publications for all species of this genus

### Species list of Reinschospora:

 $\overline{2}$ 

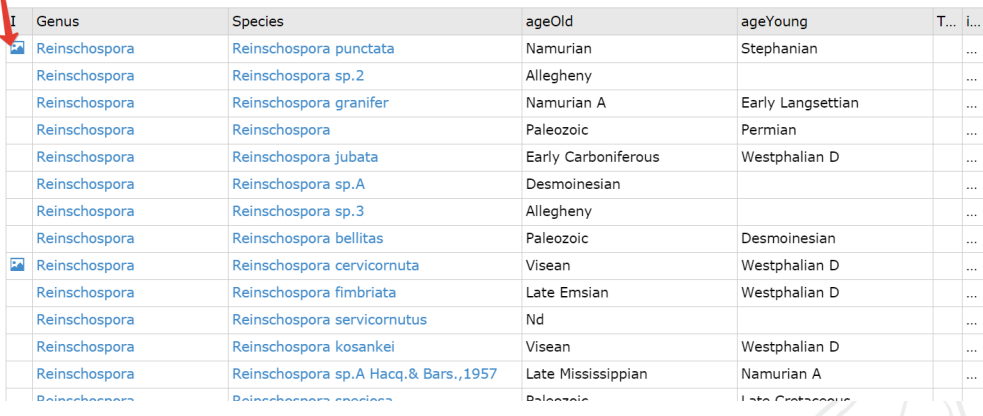

1

LABORATORY OF PALEOBOTANY  $HOME \rightarrow$ PERSONAL PAGES -

DATABASE-

#### HOME / DATABASE / PALYNODATA / Citation of magnifica

Genus: Reinschospora Species: magnifica

Citation type:

Source: Kosanke, R.M. 1950, Pennsylvanian spores of Illinois and their use in correlation.

Illustration from CIMP slide collection

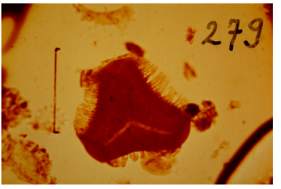

Photographs of holotypes of miospores were made (and later scanned) by Dr. Maurice Streel and his wife. In 2013, an archive with these images was disseminated among CIMP members for a free use for scientific purposes.

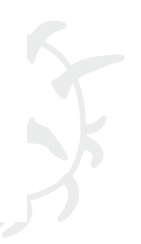